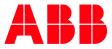

CYBER SECURITY ADVISORY

# Vulnerabilities in Wibu CodeMeter for ABB Drives applications

ABBVU-VREP0028-3AXD10001221253

## Notice

*The information in this document is subject to change without notice, and should not be construed as a commitment by ABB.* 

ABB provides no warranty, express or implied, including warranties of merchantability and fitness for a particular purpose, for the information contained in this document, and assumes no responsibility for any errors that may appear in this document. In no event shall ABB or any of its suppliers be liable for direct, indirect, special, incidental or consequential damages of any nature or kind arising from the use of this document, or from the use of any hardware or software described in this document, even if ABB or its suppliers have been advised of the possibility of such damages.

*This document and parts hereof must not be reproduced or copied without written permission from ABB, and the contents hereof must not be imparted to a third party nor used for any unauthorized purpose.* 

All rights to registrations and trademarks reside with their respective owners.

© Copyright 2020 ABB. All rights reserved.

CYBER SECURITY ADVISORY

 ABB DOC ID:
 9AKK107991A1338

 REVISION:
 E

 DATE:
 2020-12-23

## **Affected Products**

Drive Application Builder (DAB) versions 1.1.0 and earlier

ABB Ability™ Virtual Commissioning for drives version 1.0.1 and earlier

ABB Ability™ Condition Monitoring for Drives On-premises 1.4 and earlier

## **Vulnerability IDs**

ABB ID: ABBVU-VREP0028-3AXD10001221253

| CVE            | CVSSv3 Score |
|----------------|--------------|
| CVE-2020-14513 | 7.5          |
| CVE-2020-14519 | 8.1          |
| CVE-2020-14509 | 10.0         |
| CVE-2020-14517 | 9.4          |
| CVE-2020-16233 | 7.5          |
| CVE-2020-14515 | 7.4          |

## Summary

ABB is aware of public reports of a vulnerability in the product versions listed above. There are product updates for Drive Application Builder (DAB) version 1.1.1 and ABB Ability<sup>™</sup> Virtual Commissioning for drives version 1.0.2.

For ABB Ability<sup>™</sup> Condition Monitoring for Drives On-premises, patching is documented on Appendix A. The dependent component to be updated is ABB Ability<sup>™</sup> Operations Data Management Zenon – see related notice 9AKK107991A1282

An attacker who successfully exploited these vulnerabilities could insert and run arbitrary code.

## **Vulnerability Severity**

The severity assessment has been performed by using the FIRST Common Vulnerability Scoring System (CVSS) v3. The CVSS Environmental Score, which can affect the vulnerability severity, is not provided in this advisory since it reflects the potential impact of a vulnerability within the end-user organizations' computing environment; end-user organizations are therefore recommended to analyze their situation and specify the Environmental Score.

CVE-2020-14509:

CVSS v3 base score: 10.0 (Critical)

CVSS v3 Vector: AV:N/AC:L/PR:N/UI:N/S:C/C:H/I:H/A:H

CVE-2020-14519: CVSS v3 base score of 8.1 (High)

CVSS v3 Vector: AV:N/AC:L/PR:N/UI:R/S:U/C:N/I:H/A:H

CVE-2020-14513

CVSS v3 base score: 7.1 (High)

CVSS v3 Vector: AV:L/AC:L/PR:N/UI:N/S:C/C:N/I:N/A:H

CVE-2020-14517

A CVSS v3 base score of 9.4 (Critical)

CVSS v3 vector: AV:N/AC:L/PR:N/UI:N/S:U/C:L/I:H/A:H

CVE-2020-16233 CVSS v3.1 base score of 7.5 (High) CVSS v3.1 vector: AV:N/AC:L/PR:N/UI:N/S:U/C:H/I:N/A:N

CVE-2020-14515 CVSS v3 base score of 7.7 (High) CVSS v3 vector: AV:L/AC:H/PR:N/UI:R/S:C/C:H/I:H/A:H

### **Recommended immediate actions**

ABB has released updated versions for Drive Application Builder (DAB) version 1.1.1 and ABB Ability™ Virtual Commissioning for drives version 1.0.2.

For ABB Ability<sup>™</sup> Condition Monitoring for Drives On-premises there are other ways to mitigate the vulnerabilities by following the instructions in chapters Mitigating Factors and Appendix A: Instructions on how to update CodeMeter for Windows application manually of this document.

## **Vulnerability Details**

A vulnerability exists in the CodeMeter for Windows component included in the product versions listed above. An attacker could exploit the vulnerability by sending a specially crafted message to the system node, causing the node to stop or become inaccessible, allowing the attacker to take control of the product or insert and run arbitrary code.

## **Mitigating Factors**

Recommended security practices and firewall configurations can help protect an industrial control network from attacks that originate from outside the network. Such practices include ensuring that protection, control & automation systems are physically protected from direct access by unauthorized personnel, have no direct connections to the Internet, and are separated from other networks by means of a firewall system that has a minimal number of ports exposed, and others that have to be evaluated case by case. In general protection, control & automation systems should not be used for general business functions which are not critical industrial processes. Portable computers and removable storage media should be carefully scanned for viruses before they are connected to a control system. Block all non-trusted IP communications. To minimize the risk of exploitation of the CodeMeter vulnerabilities users should take these defensive measures:

- Locate the control system network behind a firewall and separate them from other networks.
- In environments where CodeMeter network license server is not in use, configure firewall to block access to port TCP 22350
- Block anomalous IP traffic by utilizing a combination of firewalls and intrusion prevention systems.
- Disable or block IP tunneling, both IPv6-in-IPv4 or IP-in-IP tunneling.
- Avoid exposure of the devices to the Internet and use secure methods like VPN when accessing them remotely.

## Workarounds

ABB has tested the following workarounds. Detailed instructions of workarounds are in Appendix A of this document.

- 1. Update Drive Application Builder or ABB Ability<sup>™</sup> Virtual Commissioning for drives when applicable.
- 2. Manually update the CodeMeter for Windows application to version 7.10a or later
- 3. Manually uninstall CodeMeter for Windows application. Impact of this workaround is that the products this document covers will not run.
- 4. Disable CodeMeter for Windows from running. Impact of this workaround is that the products this document covers will not run.

## **Frequently Asked Questions**

#### What is the scope of the vulnerability?

An attacker who successfully exploited this vulnerability could take control of an affected system node or insert and run arbitrary code in an affected system node.

#### What causes the vulnerability?

The vulnerability is caused by several problems in the CodeMeter for Windows in the mentioned products.

#### What is the CodeMeter for Windows?

CodeMeter for Windows is used by applications to manage licensing of these applications. The application validates the licensing of the applications on behalf of ABB. CodeMeter is installed as part of products mentioned in this document locally to users' computers.

#### What might an attacker use the vulnerability to do?

An attacker who successfully exploited this vulnerability could allow the attacker to insert and run arbitrary code on a target system.

#### How could an attacker exploit the vulnerability?

An attacker could try to exploit the vulnerability by creating a specially crafted message and sending the message to an affected system node. This would require that the attacker has access to the system

network, by connecting to the network either directly or through a wrongly configured or penetrated firewall, or that he installs malicious software on a system node or otherwise infects the network with malicious software. Recommended practices help mitigate such attacks, see section Mitigating Factors above.

### Could the vulnerability be exploited remotely?

Yes, an attacker who has network access to an affected system node could exploit this vulnerability. Recommended practices include that process control systems are physically protected, have no direct connections to the Internet, and are separated from other networks by means of a firewall system that has a minimal number of ports exposed.

## When this security advisory was issued, had this vulnerability been publicly disclosed?

No, ABB received information about this vulnerability through responsible disclosure.

# When this security advisory was issued, had ABB received any reports that this vulnerability was being exploited?

No, ABB had not received any information indicating that this vulnerability had been exploited when this security advisory was originally issued.

## Support

For additional information and support please contact your local ABB service organization. For contact information, see <a href="https://new.abb.com/contact-centers">https://new.abb.com/contact-centers</a>.

Information about ABB's cyber security program and capabilities can be found at www.abb.com/cybersecurity.

## Appendix A: Instructions on how to update CodeMeter for Windows application manually

There are different ways to mitigate the risks and this document guides through the easiest ones. Currently the recommended versions for CodeMeter are 7.10a and later.

### 1. Install new version of Drive Application Builder or ABB Ability™ Virtual **Commissioning for drives**

For Drive Application Builder and ABB Ability™ Virtual Commissioning for drives (commonly known as Virtual Drives) there is a new installer available that resolves the security issues in this document.

- A) For Drive Application Builder,
  - a. go to following website: https://new.abb.com/drives/software-tools/drive-applicationprogramming.
  - b. In the Download section, click the section highlighted in the image below to download the installer:

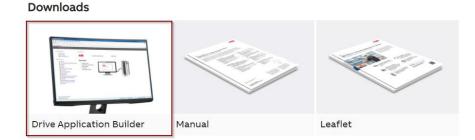

- c. Find the installer on your computer (typically in the Downloads folder) and execute it. The file is named: ABB\_Drive\_Application\_Builder\_V1\_1\_1\_631.exe
- d. Follow the instructions of the installer to complete the installation. The installer will download many additional files so during the installation internet access is required.
- B) For ABB Ability<sup>™</sup> Virtual Commissioning for drives:
  - a. go to following website: https://new.abb.com/drives/software-tools/virtual-commissioning-for-drives
  - b. In the Download section, click the section highlighted in the image below to download the installer:

| Available documents:    | → Advanced search → Documents in a                                                                                                    | ıll langua |
|-------------------------|----------------------------------------------------------------------------------------------------|------------|
| Show all (8)            | ABB Virtual Drive installer version 1.0.2<br>Summary: Virtual Drives for ACS880 product family, add-on for Drive Composer                                  |            |
| Popular documents (4) > | Pro tool, version 1.0.2<br>Software - English - 2020-11-09 - 1,10 MB                                                                                       | ± EXE      |
| rticle (1)              | Virtual reality training - Feature article in Timber Trades Journal, Feb 2020                                                                              |            |
| oformation (1)          | Virtual reality training - reature article in timber Trades Journal, Feb 2020<br>Summary: No summary available<br>Article - English - 2020-02-14 - 1,08 MB | ± PDF      |
| eaflet (1)              | ABB Ability Virtual Commissioning for drives                                                                                                    |            |
| fanual (1)              | MP4 Summary: ACS880 Virtual Drive teaser video<br>Movie - English - 2019-12-10 - 227,78 MB                                                                 | ± MP4      |
| 1ovie (2)               |                                                                                                    |            |
| oftware (2)             | ABB Virtual Drive installer version 1.0<br>EXE Summary: Virtual Drives for ACS880 product family, add-on for Drive Composer<br>Pro tool, version 1.0       | 🛓 EXE      |

- c. Find the installer on your computer (typically in the Downloads folder) and execute it. The file is named: ABB\_VirtualDrives\_V1\_0\_2\_105.exe
- d. Follow the instructions of the installer to complete the installation. The installer will download many additional files so during the installation internet access is required.

#### 2. Manually install a newer version of CodeMeter

It is possible to download and install a newer version of CodeMeter application to a system to upgrade to a secure version. This version has not been fully tested by ABB and therefore there might be adverse effects with ABB products. If a customer notices changes in the applications' behavior after the update it is requested to report those to ABB.

Below are the steps needed to update the CodeMeter application. The steps may vary depending on Windows version and configuration.

| 1. | Use your browser to enter<br>https://www.wibu.com/support/us<br>er/user-software.html |                                                                                                    | Image: Services     Services     Services <t< th=""></t<>                                                                                                    |
|----|---------------------------------------------------------------------------------------|----------------------------------------------------------------------------------------------------|----------------------------------------------------------------------------------------------------|
| 2. | Select operating system and lan-<br>guage.                                            | SOUTIONS PRODUCTS INDUSTRI<br>Support FICKET<br>Provide State State<br>Provide State State<br>Note information<br>Weikers 0<br>Wite Rears 0<br>ETrack Magazin 0                    |                                                                                                    |
| 3. | Download "CodeMeter User<br>Runtime for Windows".                                     | SQUITIONS PRODUCTS INDUSTRI<br>Wakawa<br>White Papers<br>Control of the Papers<br>Control of the Papers<br>Control of the Papers<br>Control of the Papers<br>Control of the Papers | IS SERVICE     SUPPORT & DOWNLOADS     RESOURCE     PARTNERS     COMPARY       Parses use the search like below to find the desired files for download.     Search     Operating system     Image: Image: |

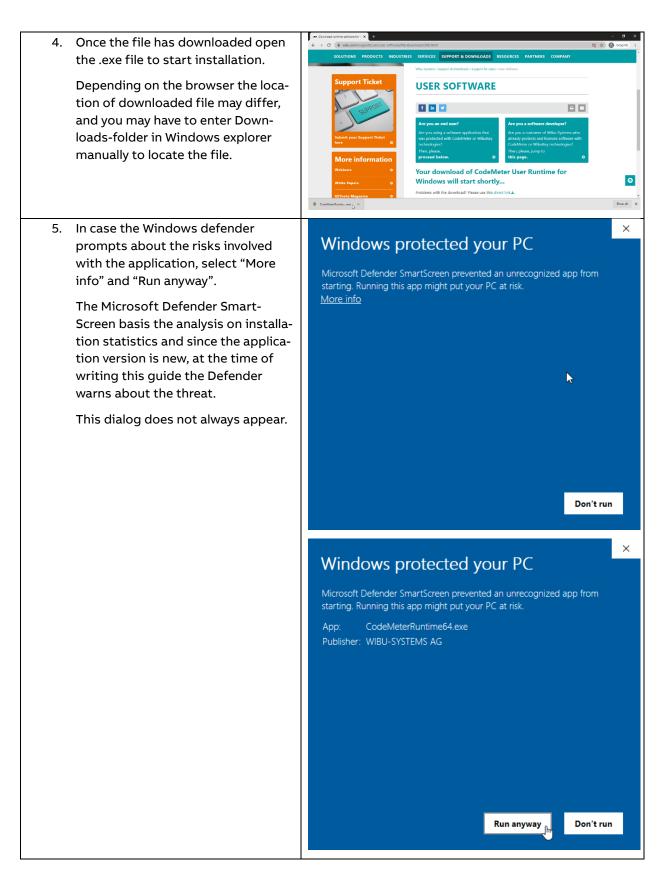

| 6. Click next to start the installation.                                                               | CodeMeter Runtime Kit v7.10 Setup<br>Welcome to the CodeMeter Runtime Kit<br>v7.10 Setup Wizard<br>This will install CodeMeter Runtime Kit v7.10 on your<br>computer. Click Next to continue or Cancel to exit the Setup<br>Wizard.                                                                                                    |
|----------------------------------------------------------------------------------------------------|----------------------------------------------------------------------------------------------------|
|                                                                                                    | Back Next Cancel                                                                                                    |
| 7. Accept End-User License Agree-<br>ment.                                                             | CodeMeter Runtime Kit v7.10 Setup – ×<br>End-User License Agreement<br>Please read the following license agreement carefully<br>WIBU-SYSTEMS AG, Karlsruhe, Germany and Wibu-Systems USA Inc.,<br>Edmonds, WA, USA<br>Software License Agreement, Single Use License<br>CodeMeter and WibuKey Software<br>PLEASE READ THIS SOFTWARE LICENSE AGREEMENT ("LICENSE")<br>BEFORE USING THE SOFTWARE LICENSE AGREEMENT ("LICENSE")<br>BEFORE USING THE SOFTWARE. BY USING THE SOFTWARE, YOU<br>ARE AGREEING TO BE BOUND BY THE TERMS OF THIS LICENSE. IF<br>YOU ARE ACCESSING THE SOFTWARE ELECTRONICALLY, SIGNIFY<br>YOUR AGRIEMENT TO BE BOUND BY THE TERMS OF THIS LICENSE. S<br>BY CLICKING THE "AGREE/ACCEPT" BUTTON. IF YOU DO NOT AGREE<br>TO THE TERMS OF THIS LICENSE, RETURN THE WIBU-SYSTEMS v<br>I accept the terms in the License Agreement |
| 8. Depending on your installation se-<br>lect the appropriate way to install.                          | CodeMeter Runtime Kit v7.10 Setup  Installation Scope  Choose the installation scope and folder                                                                                                    |
| It is recommended to install this for<br>all users. This requires local Admin-<br>istrator privileges. | User name:<br>Organization:<br>ABB<br>Install just for you (f<br>CodeMeter Runtime Kit v7. 10 will be installed in a per-user folder and be available<br>just for your user account.<br>Install for all users of this machine<br>CodeMeter Runtime Kit v7. 10 will be installed in a per-machine folder by default<br>and be available for all users. You must have local Administrator privileges.<br>Back Next Cancel                                                                                                    |

| ABB DOC ID: | 9AKK107991A1338 |
|-------------|-----------------|
| REVISION:   | E               |
| DATE:       | 2020-12-23      |

| 9. Select the components to be in-<br>stalled. For Drive Application Builder<br>and Virtual Drives, the Shell exten-<br>sions are not required. | CodeMeter Runtime Kit v7.10 Setup<br>Select the way you want features to be installed.<br>Click the icons in the tree below to change the way features will be installed.<br>Click the icons in the tree below to change the way features will be installed.<br>This features installs the CodeMeter<br>Runtime Kit on your computer.<br>WibuShellExtensior<br>User Help<br>Automatic server s<br>Remote access to<br>Kemote access to<br>Kemo |  |  |  |  |  |
|----------------------------------------------------------------------------------------------------|----------------------------------------------------------------------------------------------------|--|--|--|--|--|
|                                                                                                    | Browse<br>Reget Disk Usage Back Next Cancel                                                                                                    |  |  |  |  |  |
| 10. Click Install to start.                                                                                                    | 🔀 CodeMeter Runtime Kit v7.10 Setup — 🗆 🗙                                                                                                    |  |  |  |  |  |
| Installation can take several minutes.                                                                                                    | Ready to install CodeMeter Runtime Kit v7.10                                                                                                    |  |  |  |  |  |
|                                                                                                    | Click Install to begin the installation. Click Back to review or change any of your<br>installation settings. Click Cancel to exit the wizard.<br>Back Install Cancel                                                                                                    |  |  |  |  |  |
|                                                                                                    |                                                                                                    |  |  |  |  |  |
| 11. After installation ends, click Finish<br>to close the installer.                                                                            | CodeMeter Runtime Kit v7.10 Setup – – ×<br>Completed the CodeMeter Runtime Kit<br>v7.10 Setup Wizard<br>Click the Finish button to exit the Setup Wizard.                                                                                                    |  |  |  |  |  |
|                                                                                                    | <u>B</u> ack <u>F</u> inish Cancel                                                                                                    |  |  |  |  |  |

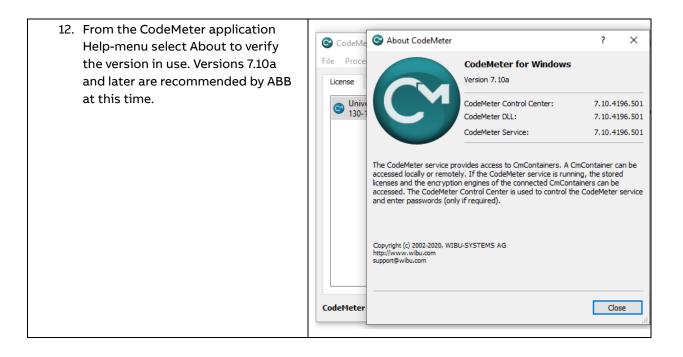

#### 3. Uninstall CodeMeter

Following are steps which will allow easily to uninstall CodeMeter. This will result to the ABB applications not being able to run but will secure system. The steps may vary between versions of Windows.

- 1. In Windows, select Settings from Start-menu.
- 2. Select Apps

|   | Window                                                        | s Settir | ngs                                                      |   |  |
|---|---------------------------------------------------------------|----------|----------------------------------------------------------|---|--|
|   | Find a setting                                                |          | م                                                        |   |  |
| 旦 | <b>System</b><br>Display, sound, notifications,<br>power      |          | <b>Devices</b><br>Bluetooth, printers, mouse             |   |  |
|   | <b>Phone</b><br>Link your Android, iPhone                     |          | Network & Internet<br>Wi-Fi, airplane mode, VPN          |   |  |
| Ą | Personalization<br>Background, lock screen, colors            | E        | <b>Apps</b><br>Uninstall, defaults, optional<br>features |   |  |
| 8 | Accounts<br>Your accounts, email, sync,<br>work, other people | <b>₽</b> | Time & Language<br>Speech, region, date                  | 6 |  |

- 3. Find in the list "CodeMeter Runtime Kit v.6.\*\*" (version number may vary). If the version is 7.10a or later, there is no need to continue.
- 4. Click the item and select Uninstall.
- 5. Follow the instructions.

After the CodeMeter has been uninstalled the related vulnerabilities are not present in Windows but the products affected will not run.

#### 4. Stop CodeMeter from running

The instructions in this chapter are very temporary and should be taken only as such. Potential reason to use this method is when waiting to install newer version of products affected with this problem.

CodeMeter automatically runs when Windows is started. There is an icon for CodeMeter in the Windows taskbar (normally in the lower left corner of desktop).

8

With right-clicking the icon, it is possible to quit the application. However, the application will run again after next restart of Windows. Secondly, quitting the application will leave the vulnerable services running in the background.

#### Stop CodeMeter process from running from CodeMeter application

In the CodeMeter application, select "Stop CodeMeter Service". This will stop the application from running until the next restart of the computer.

| 😋 c  | odeM       | eter Control Center                                                                          |            |                                  |                   | — |       | ×    |
|------|------------|----------------------------------------------------------------------------------------------|------------|----------------------------------|-------------------|---|-------|------|
| File | Proce      | ess View Help                                                                                |            |                                  |                   |   |       |      |
| Lice | ٢          | Defragment License Memo<br>Update Time Certificates<br>Repair Hardware Configura             |            |                                  |                   |   |       |      |
| 6    |            | Start CodeMeter Service                                                                      |            | tch Protection Only<br>8-4512942 | r                 |   |       |      |
| 6    | ر.<br>درور | Stop CodeMeter Service<br>Restart CodeMeter Service<br>man Software Solutions St<br>57-31361 |            | Version: Cr                      | nActLicense 1,19  |   |       |      |
|      |            |                                                                                              |            |                                  |                   |   |       |      |
|      |            |                                                                                              |            | Status: 🤆                        | License activated | ł |       |      |
|      |            |                                                                                              | License Up | date Remo                        | ve License        |   |       |      |
| Code | Meter      | r service is running.                                                                        |            |                                  |                   |   | WebAd | lmin |

#### Stop CodeMeter from Task Manager

It is possible to go to Windows Task Manager (for example pressing CTRL-ALT-DEL and selecting Task Manager) and selecting End task with right-clicking the Mouse on any entry for CodeMeter.

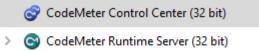

In order to start ABB products using CodeMeter, these processes must be running and therefore when starting these Drives applications will also start CodeMeter. This method will allow restarting the application once Windows is restarted.

# Stop CodeMeter running from using Services application in Windows and disable running when Windows is restarted

1) In windows search, type "Services". Following application should be visible.

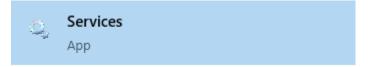

2) Select CodeMeter Runtime Server. In case the service is not in the list, make sure that the Services application is started in Local Administrator mode.

| 🌼 Services         |                                                                                                    |                                                                                                    |                                                                                                    |                                                                           |                                                                                                    | - □                                                                                                    | ı x |
|--------------------|----------------------------------------------------------------------------------------------------|----------------------------------------------------------------------------------------------------|----------------------------------------------------------------------------------------------------|---------------------------------------------------------------------------|----------------------------------------------------------------------------------------------------|----------------------------------------------------------------------------------------------------|-----|
| File Action View   | Help                                                                                                    |                                                                                                    |                                                                                                    |                                                                           |                                                                                                    |                                                                                                    |     |
|                    | à 🗟 🛛 📷 🕨 🔳 🕕 🕨                                                                                          |                                                                                                    |                                                                                                    |                                                                           |                                                                                                    |                                                                                                    |     |
| 🔍 Services (Local) | Services (Local)                                                                                         | -                                                                                                    |                                                                                                    |                                                                           |                                                                                                    |                                                                                                    |     |
|                    | CodeMeter Runtime Server                                                                                 | Name                                                                                                    | Description                                                                                                    | Status                                                                    | Startup Type                                                                                                    | Log On As                                                                                                    | ^   |
|                    | Stop the service<br>Pause the service<br>Restart the service<br>Description:<br>CodeMeter Runtime Server | Client License Service (ClipS                                                                                                    | The Bluetooth user service supports proper functional<br>This service caches network content from peers on th<br>Provides facilities for managing UWP apps access to a<br>OneCore Capture Service<br>Copies user certificates and root certificates from sma<br>Cisco AnyConnect Secure Mobility Agent for Windows<br>Service to convert claims based identities to windows<br>Provides infrastructure support for the Microsoft Stor<br>This user service is used for Clipboard scenarios<br>CmWebAdmin Service<br>The CNG key isolation service is hosted in the LSA pro | Running<br>Running<br>Running<br>Running<br>Running<br>Running<br>Running | Manual (Trig<br>Manual<br>Manual<br>Automatic (T<br>Automatic<br>Manual<br>Manual<br>Automatic<br>Manual<br>Automatic<br>Manual | Local Syste<br>Network S<br>Local Syste<br>Local Syste<br>Local Syste<br>Local Syste<br>Local Syste<br>Local Syste<br>Local Syste<br>Local Syste   | 1   |
|                    |                                                                                                    | CodeMeter Runtime Server<br>CODESYS Control Win V3<br>CODESYS Gateway V3 Versi<br>CODESYS ServiceControl Ve<br>CODE Versity System<br>COM+ System Application<br>COM+ System Application<br>Computer Browser<br>ConfigMgr Task Sequence<br>Configuration Manager Re<br>Connected Devices Platfor<br>Connected Devices Platfor | CodeMeter Runtime Server<br>Windows soft realtime runtime system based on a Wi<br>Gateway Server as a Windows service to connect to C<br>Service for starting/stopping the services of CODESYS<br>Supports System Event Notification Service (SENS), w<br>Manages the configuration and tracking of Compone<br>Maintains an updated list of computers on the networ<br>ConfigMgr client agent for task sequence execution<br>Provides the ability to remote control the system to a<br>This service is used for Connected Devices Platform                                 | Running<br>Running<br>Running<br>Running<br>Running<br>Running            | Automatic<br>Manual<br>Automatic<br>Automatic<br>Automatic<br>Manual<br>Disabled<br>Automatic (D<br>Automatic (D                | Local Syste<br>Local Syste<br>Local Syste<br>Local Syste<br>Local Syste<br>Local Syste<br>Local Syste<br>Local Syste<br>Local Syste<br>Local Syste | ~   |
|                    | Extended Standard                                                                                        |                                                                                                    |                                                                                                    |                                                                           |                                                                                                    |                                                                                                    |     |

3) Select Stop to stop the CodeMeter Runtime Server.

#### 4) Double-click the CodeMeter Runtime Server.

| CodeMet             | er Runtir                             | ne Server Pi                             | ropertie | s (Loca  | l Compute          | er)                          |       | × |
|---------------------|---------------------------------------|------------------------------------------|----------|----------|--------------------|------------------------------|-------|---|
| General             | Log On                                | Recovery                                 | Depend   | dencies  |                    |                              |       |   |
| Service             | name:                                 | CodeMeter                                | .exe     |          |                    |                              |       |   |
| Display             | name:                                 | CodeMeter                                | Runtime  | e Server |                    |                              |       |   |
| Descrip             | Description: CodeMeter Runtime Server |                                          |          |          |                    |                              |       |   |
|                     | executabl<br>gram Files               | le:<br>(x86)\Codel                       | Meter\Rı | untime∖t | oin∖CodeMe         | eter.exe"                    |       |   |
| Startup             | typ <u>e</u> :                        | Disabled                                 |          |          |                    |                              | ~     |   |
| You car<br>from her | itart<br>n specify t                  | Running<br><u>St</u> op<br>he start para |          |          | ause<br>y when you | <u>R</u> esu<br>start the se |       |   |
|                     |                                       |                                          | Oł       | <b>(</b> | Cance              | ł                            | Apply |   |

- 5) In Startup type, select Disabled.
- 6) Apply changes to the dialog by selecting Apply or OK.